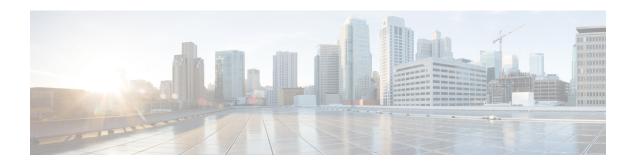

# **IP Route Commands**

- connectorctl ip-route show, on page 2
- connectored ip-route add, on page 3
- connectoretl ip-route delete, on page 4

### connectorctl ip-route show

To display the current route configured for this connector instance, use the **connectorctl ip-route show** command. To see only individual interface network details, use the **-n** keyword.

**connectorctl ip-route show** { **-p** network-stack | **-n** interface | **-d** YES }

#### **Syntax Description**

| Keywords and Variables | Description                                |
|------------------------|--------------------------------------------|
| -p network-stack       | Accepted values are IPv4 and IPv6.         |
| -d YES                 | Logs detailed firewall and IP table rules. |
| -n interface-name      | Interface name. Accepted values are:       |
|                        | • PRIMARY                                  |
|                        | • SECONDARY                                |
|                        |                                            |

#### **Command History**

#### Release 3

This command is introduced.

#### **Examples**

The following is a sample output of the command:

10.22.244.0/24 dev ens32 proto kernel scope link src 10.22.244.180 metric 100

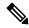

#### Note

The above example assumes the following:

- The PRIMARY interface of the connector is on the 10.22.x.x subnet, and is used to communicate
  with Cisco Spaces
- The SECONDARY interface of the connector is on the 7.7.x.x subnet, and is used to communicate with all the devices, such as wireless controllers, switches, and APs.

### connectorctl ip-route add

To configure a route for the secondary interface, use the connectorctl ip-route add command.

**connectorctl ip-route add** { **-n** interface | **-p** network-stack | **-s** network-subnet | **-g** gateway }

#### **Syntax Description**

| Keywords and Variables | Description                                                                     |
|------------------------|---------------------------------------------------------------------------------|
| -n interface-name      | Interface name. Accepted values are:                                            |
|                        | • PRIMARY                                                                       |
|                        | • SECONDARY                                                                     |
| -p network-stack       | Accepted values are IPv4 and IPv6.                                              |
| -s subnet/ prefix      | Network subnet slash prefix as comma separated list. For example, 10.7.0.11/24. |
| <b>-g</b> gateway      | Gateway address or next hop address                                             |
| Release 3              | This command is introduced                                                      |

#### **Command History**

#### Release 3 This command is introduced.

#### **Examples**

The following example shows how to configure an IPv4 route for the secondary interface, on the subnet 10.7.0.11 and prefix 24, and gateway IP address 10.7.0.1.

[spacesadmin@connector ~] \$ connectorctl ip-route add -n SECONDARY -p ipv4 -s 10.7.0.11/24 -g 10.7.0.1

Executing command:ip-route Command execution status: Success

Adding subnet route:10.7.0.11/24 Successfully added route configuration.

#### **Examples**

The following example shows how to configure an IPv6 route for the secondary interface, on the subnet 2001:DB8:303:2021::201 and prefix 64, and gateway IP address 2001:DB8:303:2021::1.

connectorctl ip-route add -n SECONDARY -p ipv6 -s 2001:DB8:303:2021::201/64 -q 2001:DB8:303:2021::1

Executing command:ip-route Command execution status: Success

Adding subnet route:2001:DB8:303:2021::201/64 Successfully added route configuration.

## connectorctl ip-route delete

To delete the current route configured for the secondary interface, use the **connectorctl ip-route delete** command.

connectorctl ip-route delete { -p network-stack | -n interface | -d YES }

### **Syntax Description**

| Keywords and Variables | Description                                 |
|------------------------|---------------------------------------------|
| -p network-stack       | Accepted values are IPv4 and IPv6.          |
| -d YES                 | Logs detailed firewall and IP table rules.  |
| -n interface-name      | Interface name. Use of the following values |
|                        | • PRIMARY                                   |
|                        | • SECONDARY                                 |

#### **Command History**

Release 3

This command is introduced.

#### **Examples**

The following example shows how to delete a configured route.

[spacesadmin@connector ~]\$ connectorctl ip-route delete -n SECONDARY -p ipv4 -s 10.7.0.0/24

Executing command:ip-route
Command execution status:Success

\_\_\_\_\_

Deleting subnet route: 10.7.0.0/24 10.7.0.1 src=10.7.0.11 Successfully removed route configuration.

#### **Examples**

The following example shows how to delete a configured route.

[spacesadmin@connector  $\sim$ ]\$ connectorctl ip-route add -n SECONDARY -p ipv6 -s 2001:DB8:303:2021::201/64 -g 2001:DB8:303:2021::1

Executing command:ip-route

Command execution status: Success

-----

Adding subnet route:2001:DB8:303:2021::201/64 Successfully added route configuration.